# LEC 会計大学院でのマネジメント・シミュレーション (ビジネスゲーム)のシステム構築 (その1) ~全体の狙いと構想~

小林 健吾

### Ⅰ はじめに

LEC 会計大学院でのマネジメント・シミュレー ションのためのシステムも、2009 年度には Class1 から Class3 までが完成し、講義科目「マネジメ ント・シミュレーションⅠ」から「マネジメント・ シミュレーションⅡ」および「マネジメント・シ ミュレーションⅢ」がラインアップされ、年間を 通しての実施できた(1)。

またその内容も「マネジメント・シミュレーシ ョンⅠ」での Class1 モデルでは卸売業を対象と して、企業間の競争は含まないが、価格弾力性や 広告費の効果等についてはロジスティック関数 を利用した数式モデルを含むことによって現実 の市場に近い経営環境の実現に努力した。また 「マネジメント・シミュレーションⅡ」で使用し た Class2 モデルでは製造設備をリースで利用す る製造業を対象とし、且つ参加企業間の価格競争 と広告費の競争を含めたモデルを、「マネジメン ト・シミュレーションⅢ」の Class3 モデルでは

さらに製造設備の投資や新設備への取替問題等 も含んだモデルとして展開してきた。

また、当初から全部を必修科目にと言う意見も あったが、実施面での負担や単位を落とした学生 への対応を考えると、全部を必修科目とするのは 到底無理であり、「マネジメント・シミュレーシ ョンⅠ」のみを必修科目に、残りは選択科目とし て実施した。

これらのモデルを毎年の実施経験と反省、ある いは参加教員や学生からの提案や意見に応じて 作り替えるのが、大変な負担であった。一つのシ ステムの改築におよそ 1,000 時間以上が掛かり、 休息の暇も無く一年を終わるのが日常になって きた。しかしシステム作りを他の教員に手伝って もらうのに必要な説明も時間を取るのが容易で はないことから、筆者が負担せざるをえなかった。

こうした講義とシステム作りの過大な負担も あり、また LEC 会計大学院の講義科目の設定方針 の変更もあって、2013 年度には「マネジメント・ シミュレーションⅢ」が実施できなくなり、さら に 2014 年度には企業間の競争を含む「マネジメ ント・シミュレーションⅡ」以降では、参加者が 価格競争や広告費の競争に気を取られて肝心な 財務分析とそれに基づく最有利決定の模索がお ろそかになる欠点が無視できなく、当大学院での 実施には適当ではないとの判断から、「マネジメ ント・シミュレーションⅢ」の実施は断念し、さ らに競争を含む製造業のモデルである「マネジメ ント・シミュレーションⅡ」に変えて新しく構想 した Class1 モデルのアドバンス・モデルによる 「新マネジメント・シミュレーションⅡ」を実施 した。しかし 2015 年度には税法関係の講義科目 の拡充の余波を受けて、ついに「マネジメント・ シミュレーションⅡ」の実施も廃止され、「マネ ジメント・シミュレーションⅠ」のみの実施で必 修科目から選択科目となると言った状況を甘受 せざるをえなかった。

こうして振り返って見ると、当初の我々の意気 込みとは裏腹に、実施面では引き続く後退を余儀 なくされているが、この科目の意義が十分に発揮 できていない面の反省も含めて、当大学院紀要編 集委員会から表題のような内容の寄稿を求めら れた機会に、現時点での「マネジメント・シミュ レーション」の内容を取りあげてゆくことにした い。なお、この全体像の概略を取りあげるだけで も 2~3 回の連載で終わるものではなく、筆者の 年齢的にも懸念があるが、この問題に関心を持つ 研究者達のために、筆者の工夫してきたところを 形にして残すことも差し迫った問題と考えられ る。どこまで続けられるかの懸念は差し置いて、 できるだけの努力をすることにしよう。

そこでまず手始めに、「その 1」として表題のよ

うに筆者の狙いと全体の概説から始めようとい うのが、今回の内容である。

## Ⅱ 新しいビジネスゲームを求めて の模索

筆者がビジネスゲームに注目した契機は、青森 公立大学の大学院の創設に参加したことにあっ た。この間の事情は別の機会に取り上げたので、 詳しくは省略するが(2)、教師の一方的な講義によ る授業だけでなく、学生との間にインタラクティ ブな形での授業の実施と、毎時間学生達が主体的 に取り組んで勉強するような授業方法を模索し ていた状況にあったところへ、当時の青森公立大 学の加藤勝康学長の要望もありたどり着いた問 題がビジネスゲームであった。

これに先立って 1990 年(平成2年)頃から、ウ エルシュの「予算管理」に発想を得て(3)、企業予 算で、利益目標の設定から始まり、大綱的利益計 画の設定、部門予算編成方針、部門予算編成、そ して総合予算への調整と編成、実績との比較によ る予算差異分析という予算管理の全体のプロセ スを統一的な数字モデルによって組み上げてみ る試みを始めていた。

すなわちウエルシュは、その初版から予算全体 を一貫した数字例で提示していた。しかし当時の 計算手段の状況から、企業経営の全体像に迫るよ うな詳細さでこれを展開することは難しかった ことは言うまでもない。そのためにこの構想も、 その意義に相応した注目や成果を十分に挙げた とは言いがたい結果に終わっていた。しかし 1990 年代にはパソコンの高性能化が著しく、かなりの 詳細さと各種の条件変化に対応した状況を含む 一貫した数字例によるモデルも可能になった。今 日の用語でいえばシミュレーション・モデルを作 ることも可能になったのである。

そこで 2 年ほどの時間を掛けて、それなりに詳 細な経営環境や戦略の決定から予算差異分析ま でを含んだ一貫した数字モデルを構築し、1996 年 (平成 8年)に東京経済情報出版社から刊行した 『体系予算管理』で、各章の数字ケースとして展 開したのであった。

このケースでは、EXCEL を利用して予算管理の 各段階を計算表にまとめて、全体のシミュレーシ

ョンのモデルを作ったのであった。この出版に当 たっては、フロッピー・ディスクを添付して、こ れに納めて書物とともに提供することを希望し たが、出版社の同意が得られずに、希望者には要 求に応じて個人的に提供することで妥協した。し かし、残念ながらその請求も無くて終わった。当 時としてはこうした発想自体が理解されなかっ たことと、筆者の側でもシミュレーションの視点 での利用を強調しなかったこともあって、この書 物の販売数がそれなりの数になったのに比べる と、この数字モデルについても全く不発と言わざ るを得なかった。

この予算管理モデルでは、マクロは一切含んで いなく、全体で 74 のスプレッド・シートを作成 して、これらの間をセル参照で結んだ原始的なも のであった。こうした特徴から、一部にはシミュ レーションが働かない部分もあって、十分に満足 できるものに仕上がってはいなかった。しかしこ の経験から、この予算モデルの初期設定の一部の 数値を変えると全体が変化するという、シミュレ ーションの可能性に気がつくと共に、EXCEL のシ ートを利用することによって、モデルの構築とそ の改善が非常に有効且つ便利に実行出来ること を発見した。この発見は、その後、通信網を利用 して実施に協力してもらった多摩大学のコンピ ュータ部門の人たちとの経験からも、強く裏付け られた。

こうした状況で青森公立大学に赴任したので、 加藤学長の新しい試みとしてのビジネスゲーム を授業科目にする提案は、筆者にとっても予算管 理モデルで得た知識の活用として「渡りに船」の 状況といえた。学長はいわゆる審判団による判定 による従来型のビジネスゲームを想定されてい たようであったが、筆者としては現実の企業活動 をパソコンのバーチャルな経営環境の内で実行 でき、かつ教育科目としての意図を十分に発揮で きるものであることを条件として構想しようと したのである。

そこで当時発売されていたアメリカ合衆国の ビジネスゲームを購入して分析してみたが、十分 満足の得られるシステムは見いだせなく、結局独 自の発想と方法によって開発することを決心し たのであった。

この様な経過を経て、青森公立大学時代にユー ザー定義関数の利用、さらには VBA によるマクロ

の利用を加えて、アメリカ合衆国のビジネスゲー ムでは容易ではない弾力的な経営環境の変化を 可能にするような形に発展させ、最後の 2 年間に 学部で「ビジネスゲーム」の時間として選択必修 科目として実施できた。またこうした知識を利用 して、管理会計や予算管理の講義でパソコンを利 用した演習を大幅に取り入れることになった。

## Ⅲ モデルによって達成しようとし た要件

わが国ですでに開発されていた産業能率大学 のモデルや、たとえば東芝などの企業で開発され たモデル、およびアメリカの市販のモデルを検討 して得た大学の授業科目としての教育用のビジ ネスゲームのモデル(われわれはこれをマネジメ ント・シミュレーションと呼んでいるので、以下 これを省略して MS モデルと呼ぶことにする)の 狙いは以下の諸点であった。

(1) 大学あるいは大学院の授業科目としては、そ れによって何を教育しようとするのかが問われ ることになる。この点への配慮を欠いていたので は、市販のビジネスゲームを大学の授業で実施し ただけと言うことになろう。

そこで、バーチャルな世界によって複雑な実社 会の一面を体験するといった漠然とした目的か らどう一歩を進めるかを問題にした。

この MS モデルによって参加者に求めているの は、財務資料の分析と利用によって財務安全性の 基準を満たしながら企業経営のポイントを解析 して、企業利益の最大化を達成する意思決定を模 索する訓練であろう。そしてこの利益最大化を達 成するように参加者が企業規模を任意に選択し、 価格設定し、それに応じた仕入や製造を選択の実 行できるようにすることが必要である。

この点に注目すると、参加者には財務分析に必 要な資料が提供されなければならなく、ある決定 の結果がどうしてその様になるかが、かなりの範 囲で理解できる資料が入手できなくてはならな い。よく分からないけれども成功したと言ったビ ジネスゲームにありがちな曖昧さは、教育的な視 点からできる限り排除する必要がある。

どのような視点での分析を求めるのかが明確

でないビジネスゲームの教育目的への利用は論 外としても、教育的に準備されたシステムでは、 参加者が状況を分析し、それに基づく意思決定の 自由を持っている必要がある。

しかし、意思決定の結果をすべて合理的に解析 できるのでは、参加者の企業間の目標達成競争と して成り立たない。そこで、どの範囲までの資料 を参加者に公開するかが要点になる。これが限ら れれば限られるほど、参加者は結果として提示さ れる企業業績に対して信頼を持たなくなり、真面 目に分析しようという気を阻害することになり、 前述のように「よく分からないけれどもいい成績 と言われた。」と言った感想を得るにとどまる。 反面では結果をもたらす計算的な仕組みを広く 公開すれば、予断できない未来に対して意思決定 する緊迫感は失われることになる。教育的に有効 な MS モデルの構築ではこの点の兼ね合いに十分 な配慮が不可欠であると結論した。

こうした点から我々のマネジメント・シミュレ ーションでは、価格弾力性、広告費の販売量への 効果、企業規模の販売量への影響、商品需要の経 年変化などの実社会でも容易に推測しがたい事 実関連については数式モデルによって環境設定 をする必要があるから、この数式モデルの内容だ けを非公開として、残りはできるだけ公開するこ とにし、その間の処理で論理の飛躍等を排除する ために、審判団の判断の介入といった人為的な操 作は一切行わないことにした。

(2) 第二には実社会のどのような経営環境で、何 を擬似的に体験させようとするのかと言った明 確な教育目的に沿ったシナリオに基づいて作っ ていることを挙げておく必要があろう。

いかに詳細な MS モデルを努力して作成しても、 所詮は社会の一面を切り取ったバーチャルな環 境設定に過ぎないから、具体的にどのような局面 についての分析と擬似的体験を得させるかにつ いての明確なシナリオを持つ必要がある。

それぞれのビジネスゲームでは、言うまでもな く作成者の内にこうしたシナリオに相当するも のが存在するのであろう。しかし、それを明示的 に提示し、それに応じた経営環境の設定(途中で の変更を含めて)や実行環境を設けていくことが 教育的な意図を持ったモデルでは重視するべき である。さもないと、一般的な市販のビジネスゲ

ームと同じく、単にいろいろな入力によって結果 が得点等で評価されて、参加者もそれに気を取ら れ、分析能力などの育成に貢献することに有効に 結びつかないことになり兼ねない。

そこでわれわれの MS モデルでは、各年度の実 行モデルの作成に先立って、その年度の経営環境 のシナリオを具体化し、それに基づいてシステム を作ってゆくと共に、その内容をできるだけ参加 者用のマニュアルにも開示している。

この点について最近は 5~6 年前から ROE(自己 資本利益率)重視の分析と意思決定を重視してき たが、しかしこのねらいを直接全面に出して重点 的に体験させるのではなく、できるだけマニュア ルのシナリオの説明を通して状況に対応できる ように工夫している。しかしこれは言うは易く行 うは難しである。

(3) ある局面を重点的に体験させる場合には、そ れ以外の局面で非現実的になっては意味が無い であろう。この点の補正を兼ねて、実行に際して も維持するべき基準や必要条件を設定し、あるい はペナルティを設けている。たとえば、財務的に は年度末の現金残高がその期の売上高の 2 ヶ月か ら 4 ヶ月分の範囲に収めるべきといった例や、あ るいは仕入が不足した場合の緊急購入有りのシ ステムでは、25%の緊急購入プレミアムを課すと いった例がこれである。

この維持するべき基準や必要条件をシナリオ に如何に組み合わせて設けてゆくかが有効な MS モデルの要件であると考えている。この点につい てはまだまだ経験すべきことが多く残されてい る。

(4) 現実世界の企業の価格設定や広告費の支出 額は、販売量への影響を通して企業利益に結果す るが、この影響の仕方は単純ではない。たとえば 価格については価格弾力性や競争を通して複雑 な関連で販売量に影響するから、この影響を数式 モデルで如何に取り込むかが重要になり、シミュ レーションの評価は大きく重要なパラメータの 数式モデルに依存することは他のシミュレーシ ョン・モデルと同様である<sup>(4)</sup>。

しかし、ではどのような数式モデルを利用でき るかについては、経済学の文献等からは知識が得 られなく困惑した。たとえば価格弾力性について

も、その定義は明確であるが、同一の市場の同じ 製品についても価格の変化に応じて価格弾力性 係数がどのように変わるのかについての研究は 見当たらず、時には価格に応じて価格弾力性係数 が変わることさえ考慮していないと思われる論 述に当惑したことであった。この価格に応じた弾 力性係数の変化を前提とすると、通説的な価格弾 力性係数の算式では数式化に好都合ではなく、工 夫が必要であった。

広告費についても同様にその数式モデル化に 苦労した。しかしこれには、広告費の効果は使用 メディアや方法等が変わらなければ、商品の普及 定着の時期では広告費支出の増加に応じても販 売量の増加は尐ないが、この導入普及期ともいえ る時期を過ぎると広告費増加に応じた効果が見 られ、さらに成熟期になると効果は逓減的になる と想定されることから、一国のインフラ投資と経 済成長のモデルと類似的に考え得ることに気が つき、この経過を係数の設定によって設定したロ ジスティック関数モデルを知ってこれを使用し た。

これについては、LEC 会計大学院での実行チー ムの主要メンバーである高田博行教授から資生 堂の販売促進費の効果の調査結果が、まさにこの 指数関数モデルを表していることを知らされた。

こうしたことから、この成長曲線とも呼ばれる ロジスティック曲線は、経済の多くの分野で見ら れる現象のモデル化に利用できるのではないか と考えて、我々のシミュレーションでもいくつか のパラメータについて適用し、実行の都度その係 数を変えることによって意図するシナリオに応 じた形で利用している(5)。

### Ⅳ 全体のシステム構成

ではどのようなシステムによって、この授業科 目を実行してきたのかについて述べておこう。

予算管理モデルを作成したことの延長として 始めたことは前述したが、これを表計算シート (当初は Lotus 123 を、青森公立大学の時期以降 は Microsoft 社の EXCEL)を利用していたので、ビ ジネスゲームも当初からこれを利用した。加えて VBA(Visual Basic for Applications)を修得し て、これによるプログラムのコードを記述してい

る。この EXCEL と VBA を利用したことは、先にも 一寸触れたが、システムの手直しや再構築に非常 に便利であったことを強調しておく必要があろ う。

すなわち、必要な経営環境のパラメータとその 関連等は EXCEL のシートの上で展開し、数式モデ ルの展開や計算の実行、その結果の転記等に限っ て VBA のコーディングによる処理を行うことによ って、システムの全体をプログラム記述するのに 比してプログラムの量も減らし得、またシステム の修正も圧倒的に容易になる。

また、EXCEL のセルに数式あるいは数式が長く なる場合には、ユーザー定義関数を利用すること によってプログラムのコードによる記述の必要 が画期的に尐なくできることと、改善の際の処理 の一部がシートのセル参照の修正によって簡単 に実行でき、あるいは表計算特有の処理の途中で 一部を追加することが容易であることが特筆で きる。青森公立大学の時期に作った A4 版で 20 頁 ほどのコードのシステムを、通信回線に載せるた めに全部を VBA のコードにしたら 5 センチほどの 厚さになって驚いたことがあった。

またユーザー定義関数は Class1 の最も簡単な システムでも 40 ほど利用している。たとえば株 価の決定では後述のように各種の財務的な条件 を設けているので、その達成状況に応じた株価を 算定するためにユーザー定期関数を利用してい

るが、このコードでは 10 近いパラメータを利用 した 60 行以上の記述を必要とする処理をしてい る。そして株価の処理についての修正は、このユ ーザー定義関数の部分に手を入れることで済ま しうるのである。こうした利点のために、他の言 語によるプログラミングには手を出さないこと にしている。

青森公立大学の時期には、学生(以下、一部の 実施を除いては大学や大学院の学生を対象とし て実施してきたので、以下では参加者を学生と呼 ぶことにする。)のパソコンとのやりとりでは学 内の LAN を利用した。パソコン教室を離れて実施 する場合には、そのための有線 LAN を準備して実 行した。しかし、こうした設備によるよりもフロ ッピー・ディスク、USB が普及してからはこれを 利用する方が便利であり、また学生向けの企業別 ファイルを軽くすることができるので、主要な処 理部分はメインとなるサーバー・ファイルに納め て、学生が取り扱う企業別のファイルには、入力 値とその結果としての財務諸表その他の数値だ けを含むようにして、下の図のような構成として いる。なおこのほか当大学院においては、公認会 計士やコンサルタントとしての経験に基づいて 実務的な見地からの指導とアドバイスを担当し ている高田博行教授用に「指導用ファイル」を準 備しているが、それらに含めているシートは次の 様な内容になっている。

| サーバー・ファイル      | 企業別ファイル        | 指導用ファイル        |
|----------------|----------------|----------------|
| 経営環境           | 入力表            | 経営環境           |
| 操作センター         | 財務諸表その他        | 操作センター         |
| 結果一覧           | 計画シート          | 結果一覧           |
| 結果処理           | 損益分岐点分析テンプレート  | 特定期計算          |
| 特定期計算          | CF 分析テンプレート    | 特定期表示          |
| 特定期表示          | ROE 分析テンプレート   | 入力分析           |
| 1〜3期詳細         | $1 \sim 3$ 期財表 | 最適分析           |
| $1 \sim 3$ 期表示 | 質問用シート         | $1 \sim 3$ 期財表 |
| 各種設定           | 意見の相違その他メモ用    |                |
| 企業別結果          | 交差比率について       |                |

第1図 MSシステムのファイル構成

こうした構成を 2013 年度までは実施の都度シ ナリオに応じて作り直してきたが、2014 年度から は大げさに言えば各年度のシステムをコントロ

ール係数の設定を含めて系統的にシミュレーシ ョンしながら作成するファイルとして「テスト・ シミュレーション・システム」工夫し、これに次 の様なシートを含めている。なお便宜上シート番 号を付けておこう。

> ① 係数の分析設定 ② 係数確認 ③ 基準企業業績 ④ 経営環境 ⑤ 入力値サンプル ⑥ 操作センター ⑦ 結果検討 ⑧ 結果一覧 ⑨ 結果処理 ⑩ 入力分析 ⑫ 最適分析 ⑬ 企業別財表 ⑬ 特定期計算 ⑭ 1~3期詳細 ⑮ 1~3期財表 ⑯ 各種

この「テスト・シミュレーション・システム」 によって新しい実行システムの作成の多くの部 分をプログラムで実行し、結果をシミュレーショ ンしながら確定して、その内容をサーバー、企業 別ファイル、および指導用ファイルに展開すれば 良いので、従来に比して大きく作成の効率が上昇 している。そこで以下この論攷では「テスト・シ ミュレーション・システム」の解説を通して我々 の MS モデルを取りあげてゆこう。

# Ⅴ 「テスト・シミュレーション・ システム」の構成

#### (1) このシステムの効果

「テスト・シミュレーション・システム」を設 けた趣旨は、特に数式モデルによってコントロー ル係数を操作する価格弾力性や経年変化や広告 費などの数式の係数を、その年度のシナリオに応 じてどれほどに決定するかの問題をシステム全 体の視点から調整してシミュレーション的に決 定することにある。

こうした数字モデルをいくつかのパラメータ について設定する場合に困惑するのが、一つ一つ の数式モデルをシナリオの実現に適合した形で 設定しても、それらの集積された結果では意図し たようにならないことである。慎重にそれぞれの 影響を考慮したつもりでも、予定した最有利価格 や最有利規模がほぼ予想通りに実現されないこ とが生じうる。部分最適化の集合が全体の最適化 を保証するものではないことを痛感させられる。

したがって、一応は数式モデルの係数が決まっ た段階で、仮設した数値でテストランを繰り返し て確かめる必要があった。

テストランを繰り返すのならば、数式モデルの

作成から予定した経営環境での最有利値の分析 (最適分析)、あるいは各種の入力環境でのあり得 た最有利値の分析(入力分析)までを一貫してシ ミュレーションしながら実行できるようなテス トランのシステムを作ってしまえば良いのでは というのが、この「テスト・シミュレーション・ システム」の発想である。

その結果、実行時のサーバーや企業別ファイル の全体よりも遙かに大きな VBA のコードを必要と したが、各種の詳細な調整が不要になり、システ ムの作成の手間は半減した。

#### (2) シナリオの設定

従来から一貫しているのは、次の MS システム によってどのような疑似体験を得させるのか、と いったシナリオを論議するところから始める点 である。最近では、次々と実行してゆく流れの中 で、「次回は比較的市場の余裕のない状況で、広 告費と企業規模の適正化を重視した経営環境で の実行にしたらどうか。」と言った程度の打ち合 わせで済ますこともあるが、企業間の競争、複数 商品の導入、企業業績での必要達成範囲の条件等 については、教育的な観点から高田教授と突っ込 んだ意見の交換をして、その年度のシステムのシ ナリオを決定している。その結果としてたとえば、 「市場が成熟した商品と、今後重点商品化を期待 する商品の二種類の商品を扱う卸売業で、年次的 な趨勢としては X 年後の売上高の交代を予定し、 広告費の効果については A 商品では比較的小さく、 反面 B 商品では高くし、それぞれの最低広告費は XX 程度に設定する。また最適企業規模は現状(1 期から3期までの状況)に比較的近いところに設 定し、また財務市場的には借入金の限度と利子率 の条件と変化は XXX とする。増資についてはその 時の株価の X%以内の発行が受け入れられ、余裕

資金の投資環境は X%の利回りの証券市場を持ち、 資金計画の企業業績への影響は比較的大きくし て、CFO の役割を強調する。・・・」と言ったシナ リオにまとめる。製造業の場合には,これらにさ らに製造設備の新設や廃棄、原材料の仕入の問題 が加わるので、かなり詳細なシナリオを準備する 必要がある。

加えて後に詳細に取りあげるが、当初に設定し た経営環境での実行に加えて、学生達の学習の進 行に応じて新たな状況への対応を模索させるた めに、途中で主要な経営環境の一部を変更するた めに Zinger と呼ぶ緊急経営情報を発行して、そ の次の期から実施するシステムを加えている。こ の Zinger の項目は入門的なシステムでも 40 項目 以上から選びうるようにし、学生向けのマニュア ルでは、「実社会で起こり得る変化は生じうる」 と説明している。尤も入門的なマネジメント・シ ミュレーションⅠでは、残念ながら当初の環境に 対応するのが精一杯で、Zinger の発行に至らず終 わることが多かった。しかしマネジメント・シミ ュレーションⅡ以降では当初から Zinger を組み 込んで実施したりしている。この Zinger 項目の 選択とその効果の確認でも、予想外の影響が生じ て実行が収拾つかなくなりうるから、テストラン を繰り返す必要がある。この Zinger の影響の確 認もテストシミュレーションでの一つの問題に なる。

シナリオの作成ではこうした相当に広範囲の 諸問題について配慮する必要があるが、毎回の実 行で全体を見直すことは容易でもないし、それに 応じたシステムの変更は大変な労力を要するか ら、毎実行時には一部の変更に止めざるをえない が、状況や高田教授の提案に応じていつでもシナ リオを変更できるような弾力的なシステムであ るように対応してきている。

### Ⅵ 数式モデルとコントロール係数

(1) シナリオが具体化したら、それを実行する経 営環境を作成する。しかし前述のようにそれほど 多くの環境を変更する時間的余裕も労力も無い ので、雇用や解雇費用、販売部経費、商品在庫費 用などの販売管理費関連や、本社経費である一般 管理費、および財務関連の項目については、特に 改訂を必要とするもの以外には手を付けずに前 回の数値を踏襲して、数式モデルでその効果を設 定するパラメータについて、その数式と係数を設 定することから始めている。この設定の途中で改 訂の必要が生じたら、その他の経営環境の数値も 検討することになる。

学生が決定する項目の内で、販売量やキャッシ ュフロー、ひいては企業業績への影響を、線型で はなくして、何らかの数式モデルで設定すべき項 目は、詳細なシステムを期待するほど多くなるこ とは言うまでもない。そしてそれに応じて級数的 に時間と労力を必要とすることになる。

しかしこれが尐ないと入力結果が容易に予想 でき、決まったパターンで結果する知識を得るこ とだけで終わってしまって、バーチャルな環境で 複雑な実社会の分析を体験することには遠くな ってしまう。この妥協点をどこで見い出すかは、 実施する学習の意図と対象となる参加者の知識 の程度によるであろう。

青森公立大学の時期には為替の変動の問題も 含めていたが、LEC 会計大学院の実施では税理士 希望の学生が中心であることに対応して、税理士 あるいはコンサルタントとしての教育の視点か ら、企業経営の擬似的体験に的を絞り、為替変動 の問題は除き、数式モデルで結果をコントロール する項目も、入門的なマネジメント・シミュレー ションⅠでは設定価格の販売量への影響、広告費 支出額の販売量への影響、営業員人件費の販売量 への影響、経営規模に応じた一人あたり販売量、 販売量の年次変化推移、販売量に応じた販売経費 の変化に限定し、このほか発生が不確実な要因と して貸倒率と手形の不渡率および自己都合によ る退職者の発生をランダム変数に依って設定す ることに止めている。

またそこで利用する数式モデルもロジスティ ック関数を利用したいわゆる成長曲線モデルと 3 次式までの数式を利用している。現実の企業行動 のシミュレーションではなく、バーチャルな企業 での意思決定であるから、これ以上の複雑化は不 要に思われる。

しかしこの程度の数式モデルでも、シナリオに 合わせて妥当な数値を見い出すことは簡単では ない。そこで当初は適当な数値を入れ換えながら 模索するという気の遠くなるような時間と労力 を掛けてきた。このため、実行の都度に係数を大 きく変更することが容易でなかった。

そこで 2013 年からの「テスト・シミュレーシ ョン・システム」ではまず以下のように最有利の 結果をもたらすような数式モデルの係数を見い 出すことから始めている。

#### (2) 販売量の決定モデル

設定価格や広告費の設定額が販売量に影響す るので、まず販売量の決定モデルを想定する。こ の内容については参加者にマニュアルで周知す る。

システムでの販売量の計算は、最も企業業績に 影響する最重要な部分であるから、これまで多く の試行錯誤を重ねてきたが、最終的には次の様な 形になっている。すなわち期の販売量は①営業員

(セールスマン)一人あたり販売量、②営業員数、 ③景気指数、④広告費係数(5)、から計算する。

そしてこの①の営業員一人あたり販売量の決 定では(イ)営業員数の 2 次関数式に、(ロ)設定 価格から算定する価格係数、(ハ)営業員人件費 から算定する人件費係数、(ニ)年次趨勢係数か ら計算することにしている。

この(イ)では、営業員の増加によって販売量 が線型にどこまでも伸びる形での設定は取らず、 学生に企業規模についての分析と決定を要求す る観点から、最有利規模を持つように営業員数に 応じて変化するような係数を設定するのである。 ここでも後で述べる価格設定と同様な 2 次関数式 によっている。(ロ)については次に取り上げる。

(ハ)は後の広告費と同様にロジスティック関数 式によって係数を設定する。最後の(ニ)は単一 品の場合には不要であるが、経年変化に応じて重 点商品の交代に配慮した決定を含む場合には、こ の年次趨勢係数を設定することが必要になる。特 に Class2 以上の製造業を対象としたシステムで は、この重点製品の交代に応じた設備投資決定も 含むので、二種以上の重点商品の交代時期の考慮 も含めて、年次趨勢を慎重に設定する必要がある。

これらの数値の決定要因となる各要素の影響 の仕方を決める係数(以下、コントロール係数と 言う)を算定する数式と値は公開しないが、これ らの要因が決定されることは公開して、1~3 期と その後の各企業のデータによってこれらの係数 を分析的に推定し次の意思決定に利用すること を期待しているのである。

### (3) ロジスティック関数によるコントロール 係数の設定

当初は上述の価格係数、一人あたり販売量係数、 広告費係数、人件費係数のほとんどについて、ロ ジスティック関数による成長曲線を利用したコ ントロール係数を設定していた。

しかし価格弾力性を考慮した設定価格の場合 は、販売量については成長曲線が設定できても、 利益について最有利価格を持つような販売量の 成長曲線を見いだすことは容易ではない。そこで 後述の広告費について例示したようなロジステ ィック関数をさらに複雑化して利用したが、想定 される範囲の価格では利益がベル型を取って最 有利価格が見い出せても、想定範囲を超えて高い 価格を設定されると、販売量の変化は少なくても 価格が上がるためにその積である売上高、したが って利益も跳ね上がる現象が避けられない。

こうしたことから、価格弾力性については、次 の2次ないし3次の関数式によって設定し、ロジ スティック関数の適用から除いて、もっぱら広告 費や営業員人件費の効果の設定などに利用して いる $^{(6)}$ 。

ロジスティック関数についてはここで詳説す るつもりはないが、一般式からいろいろな必要や 対応の結果、次の方程式を利用することになって いる。

すなわち、上の④広告費係数では、広告費支出 額を a、標準広告費を b、係数の最低値を c、変化 の幅を d とし、このほか e とfの係数を選択決定 することによって、次の式によって広告費係数 Y を設定する。

 $Y = c+d/(1+Exp((a/b-e)/f))$ 

このロジスティック曲線の変曲点の座標は (be,a+b/2)の点であるから、これらと変化の幅の 四分位数の広告費係数を算定して、e と f の係数 を種々に変更して、広告費額の影響を広告費係数 として設定するのである。

次の例は、標準広告費を 10,000,000 円、販売 量への影響を上述の④の広告費係数として最低 で 0.8、最大で 1.5,すなわち広告費の変化による 販売量への影響を 20%減から 50%増の範囲に収 め、この広告費係数の中位数は 8,100,000 円にす る場合には、上述の式の b は 10,000,000 円、c を 0.8、d を 0.7、e は変曲点の座標から be が 8,100,000 円であるから e は 0.81 の値が得られる。 そこで残りの f の値を種々に代入して曲線の傾き を決めてゆけば良い。この結果、f を-0.124 とす ると第 2 図のような成長曲線が得られるのである。

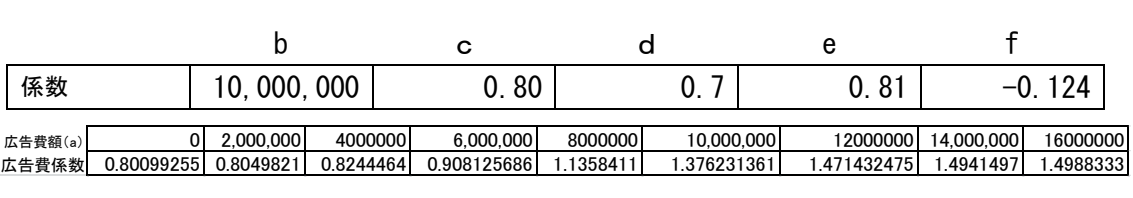

なおこの f 値をプラスにすると曲線の傾斜は逆 になる。X 値の増加に応じてコントロール係数が 減尐する必要がある価格弾力性係数の場合には、

これをプラスの値にすることによって、設定価格 を高くするとそれに応じて販売量が減尐する経 過を設定しうる。

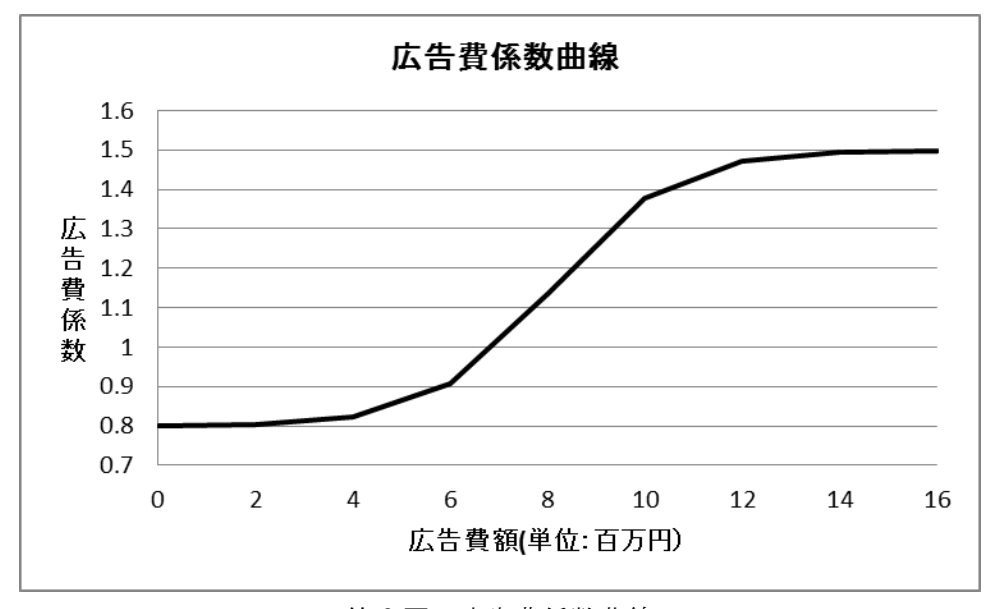

第 2 図 広告費係数曲線

(3) 価格のコントロール係数と弾力性につい て

価格弾力性係数の概念は我々のシミュレーシ ョン・モデルには有効ではない。その理由はこの 概念が、価格の変化率(%)に対する需要の変化 率(%)として表されていることにある。この様 な価格弾力性係数は価格に応じた販売量の変化 が線型でない場合には利用できない。これは価格 に応じた販売量の変化を成長曲線で想定してみ ると明確になる。そこでは上述の価格弾力性係数 は不断に変化することは容易に読み取りうる。結 局、ある商品が価格弾力性を持つ場合にも、価格 が変化する場合に価格弾力性は一定と仮定する ことは現実的でないと言わざるをえない。結局、 価格弾力性係数の概念には変化する価格の概念 が取り込まれていない故に、シミュレーション・ モデルでは利用できないといえる。このような弾 力性概念で有利な価格設定の分析の問題を考え させることは、学生を混乱させるだけである。価 格弾力性を一応理解している学生でも、価格変化 によって弾力性係数が変化することまで理解し ている学生は尐ないし、また需要の弾力性等の説 明でも、価格が変化したときには弾力性係数も変 化しうることを説明した例も見い出せないのが 実情である。

こうしたことから、マネジメント・シミュレー ションでは価格弾力性については、「価格が変化 すれば、当然一般に販売量も変動する」といった 常識的な説明に止めて、価格弾力性の概念ではな く価格係数として価格に依る販売量の変化を説 明し、コントロール係数に利用している。

### Ⅶ 価格係数の設定

#### (1) 価格係数

要約すると、最有利の価格を分析的に見い出し て価格設定を行わせようとする場合には、価格に 応じた販売量の変化を説明するには成長曲線が 有用であるが、これによってコントロール係数を 設定しようとすると、価格上昇に応じて売上高も 増加するから、販売量では最適価格(販売量が最 大になる価格)は設定できても、利益では右上が りの曲線になり、最有利価格(利益が最大になる 価格)は設定困難になる。そこでこれに代えて、 最大販売量を容易に設定できる 2 次や 3 次の曲線 による関数式を利用するように変更した。

しかし、この場合にも販売量の最大になる価格 が存在するような関数式では、利益も最大になる 価格が存在するが、問題はこの二つの価格が同じ ではないことである。これは設定された価格は変 われば、当然単位限界利益も変化するから、この 状況によって販売量の最大価格と利益の最大価 格が異なるのである。

加えて 2 次ないし 3 次関数で数式を設定する場 合の今一つの問題として、学生達はしばしば想定 外の価格設定をすることがある。特に企業間の価 格競争を含むモデルでは、極端な価格設定によっ て競争優位に立とうとする例が、必ずと言っても 良いほど生じる。

こうした想定外の価格設定については、価格競 争を含むモデルでは、公正取引委員会の裁定によ る公正競争の維持とペナルティのシステムをモ デルに取り込んでいるが、競争を含まない場合に は、マニュアルに次の様に注意を喚起する。「○ ○円以上と××円以下の価格設定は、企業の価格 政策に対する購買者の不信を買うことになり、販 売量は激減する。」しかしこうしたマニュアルで の指摘はできるだけ避けたいことから、価格係数 の設定でできるだけ広範囲に対応した価格係数 を設定するように心がける必要がある。

しかし、こうした注釈を必要としないコントロ ール係数は、価格に応じた販売量のレベルでベル 型に設定しようとすると、その回帰式は 6 次以上 が必要になり、また回帰式の係数も小数点以下 16 桁といった詳細な値が避けられない。その上、設 定した範囲外での変化で適切な値を得ることが 困難という欠点はなくならない。

こうしたことから、結局は価格と販売量の段階 での関連式はやめて、価格と売上高のレベルでベ ル型の関数を 2 次式で求めて、これから価格と販 売量との関連式に戻してコントロール係数を設 定する方法に変えて、以下のように設定している。

### (2) 2 次の回帰式による価格のコントロール係 数の設定

この詳細の要点は次の様になる。

① まずシナリオを反映するような財務的条件の ほか、仕入原価、単位変動販売費、営業員の基準 となる給料、基準広告費のほか、ある期(通常は、 資料として学生に提供する第 1~3 期の内の第 1 期)の営業員数や一人あたりや設定価格を決める。

実際には、前述のように、必要な修正を前期の 数値に加えることで済まし、大幅な改訂は時間的 制約からシステムの基本的な作り替え以外には 行わないことが多い。

② その他の販売管理費や一般管理費の基準数値、 基準販売量の最有利の販売価格、最有利規模(営 業員数)、最有利広告費、最有利営業員給料を予 定する。

学生に経営分析を実行させ、企業業績の最大化 を模索させるのであれば、当然に最有利広告費の ほか最有利の価格、最有利規模も予定されている 必要がある。何をするべきかの答えが必要なマネ ジメント・シミュレーションでは、一般的な経営 分析指標での分析では有効な指標が得られない ことを実感する場所にもなっているようである が、それに代わる目的意識的な統計手法を駆使し た分析を要求するには、経営環境の設定でも最有 利な価格等を設定しておくのである。これを欠い たのでは、分析を実行してその知識に基づいて決 定をするというサイクルが目的意識的なもので なくなり、決定の結果の事後分析の目標も見い出 だせないで終わってしまう例は、多くのビジネス ゲームでみられるところである。

この最有利価格の設定では、仕入原価や変動販 売費以外の費用および第1期首の貸借対照表の 項目の金額を大凡決めておいて、これらから初期 の ROE(自己資本利益率)を想定すると共にその達 成に必要な限界利益額、さらに必要販売量を算定 する。この数値を参考にして第1期の設定価格と 最有利価格を想定するのである。こうした経過を 取らずに適当に最有利価格を設けても別に差し

障りないが、後で他の数値との調整が必要になっ て、却って手間が掛かったりするから、きちんと した手順による方が結局好都合になる。

③ その際、(イ)第1期からの設定価格は最有利 価格とどれほど離れたものにするか、(ロ)これ に関連して販売員一人あたりの基準販売量をい くらにするか、を考える。(イ)ではたとえば取 扱商品が市場での成熟度の進んだ製品を予定す る場合には、この第1期の設定価格と最有利価格 の間隔は比較的狭く設定するが、新たに投入され た商品の場合には、最有利価格と少し離れた第1 期の設定価格によると言った工夫を取る。特に複 数商品を取り上げる場合には、これらの組合せを 考えて、後述の期間的な趨勢の設定と併せて重点 商品の交代の時期等を考えさせるようにするの である。

さらに上述のように販売量の計算は、販売量の 決定モデルで触れたように、一人あたり販売量と 営業員数、景気指数、および広告費係数から算定 するようにしており、価格設定はこの内の一人あ たり販売量の決定要因としているから、そうした 価格のコントロール係数を設定するために営業 員一人あたりの基準販売量をいくらにするかを 設定する必要がある。そしてこの基準一人あたり 販売量の大きさによっても価格の影響を微調節 できる様になっている。

これらの値と共に、第1期の出発時の営業員数 (経営規模)、さらには上述のロジスティック関 数で必要になる営業員給料や広告費の基準値を まとめると、下の表の様になる。これを手掛かり にしてここでは回帰式を利用してコントロール 係数を決めるための数値の設定であるから、大雑 把な数値で予定して良い。

たとえば、ある商品について第 1 期の 1,260 円 の価格設定から始まって、最有利価格を 1,250 円 にし、1,240円から1,260円の範囲を想定すると、 その他の条件を下記の表のようである時に、この 範囲の価格による限界利益を次の様に予定する。

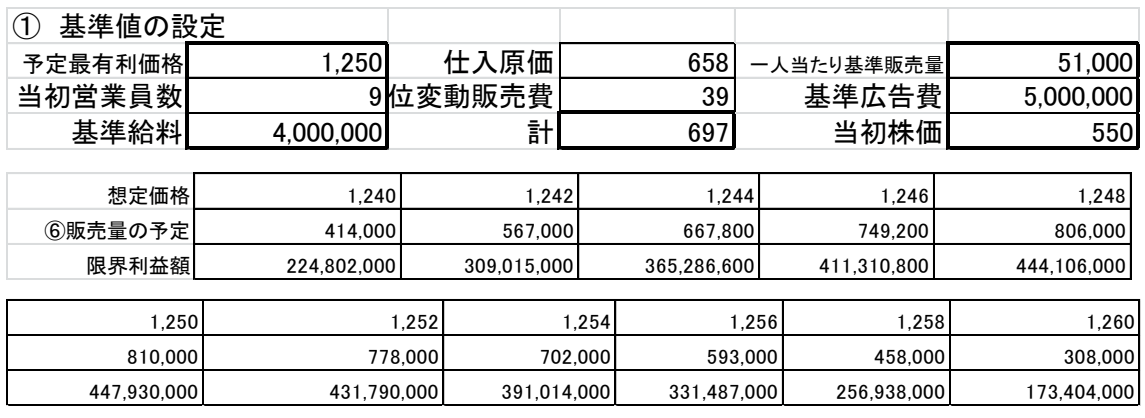

この表では、価格を 2 円刻みで設定しているが、 相当範囲を対象とする場合には、5 円刻みでも 10 円刻みでも良い。回帰式を利用した結果の最有利 価格を 1 円単位まで予定通りにすることを重視す る場合はこの段階で1円単位で設定する。10 円刻 みの場合に、その内で最有利価格が動いても、以 下の手順に特に差し障りがあるわけではない。

またこの例では販売量を予定して、価格と変動 費から予定された販売量に対する限界利益額を 算定しているが、価格に対する限界利益額を予定 して、これからそれに必要な販売量を算定しても 良い。いずれにしても、限界利益額が予定した最 有利価格で最大になり、全体が上に凸の 2 次曲線 のカーブを描くような数値を見い出してゆくの である $\left(7\right)$ 。

この想定した価格範囲での限界利益の予定で は、

① この価格範囲を狭く予定すると、学生の想定 外の価格設定によって時には販売量がマイナス になると言った事態が生じる。ここでの例では、 具体的にはさらに各種の設定とそれによるシミ ュレーションによる必要があるが、可能性として は第 3 図の回帰式による価格係数の設定では、 1,236 円以下の価格設定をすると販売量がマイナ スになり兼ねないし、また 1,240 円程度の価格設 定で営業利益がマイナスになる状況が生じうる 危険を持っている。

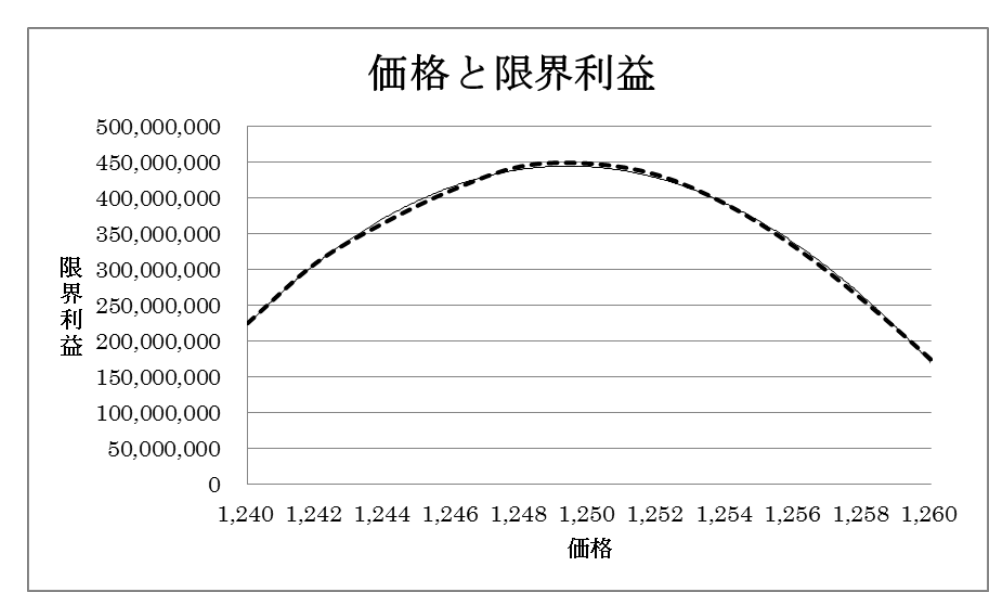

第 3 図 価格と限界利益

② 1,200円から1,300円と言った比較的広い価格 範囲について取り上げると、かなり大きな限界利 益の変化を予定しても、最有利価格の前後での価 格に依る限界利益の変化は小さくなり、価格決定 の業績への影響が小さくなる。これでは価格決定 の巧拙はあまり企業業績に影響しなくなり、価格 設定が重視されなくなる。

こうしたことから、適切な範囲を選ぶことが必 ずしも容易ではない。この点を予め理解しておく

ことは、想定した範囲を超えた数値の決定に慌て ないために重要になる。

ともあれ、価格範囲とそこでの販売量の予定か ら、第 3 図の価格と限界利益のグラフで回帰線を 描いて予定した最有利価格が達成されているこ とを確認した上で、第 4 図の価格と販売量のグラ フから 2 次の回帰式(EXCEL での近似式)を描か せて、その係数を得る。

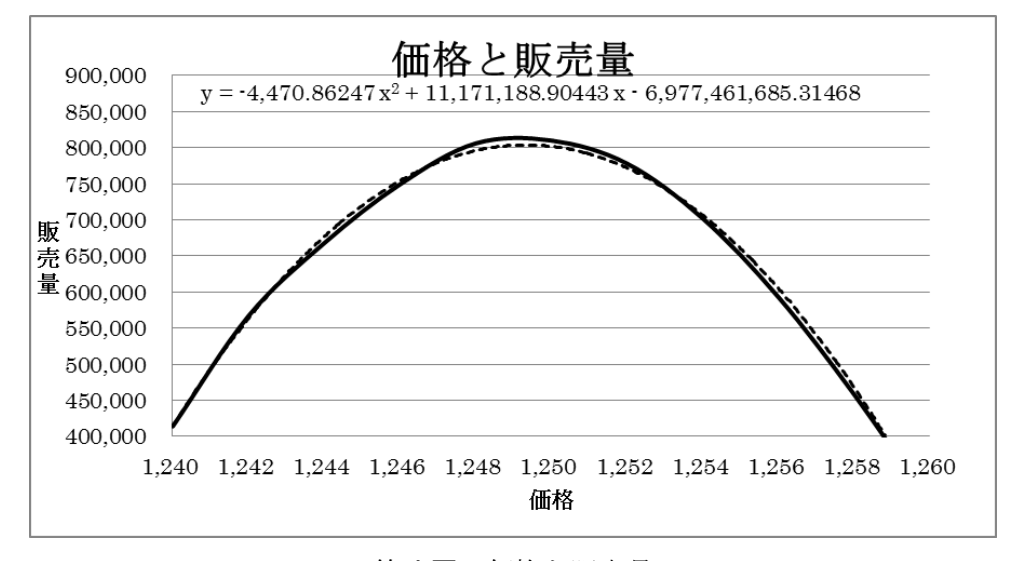

第 4 図 価格と販売量

この第 4 図の回帰式の係数が得られたら、想定 範囲の価格についてこの係数からの販売量とそ れによる限界利益額を算定して、最有利価格と販 売量が最大になる価格を確認する。ここでは計算

結果の表示は省略するが、回帰式から最有利価格 は 1,249 円で限界利益額 445,563,492 円、販売量 の最大価格も 1,249 円で販売量は 807,180 個とな って、予定した最有利価格に近いところで現れて

いる。ここで一応と断っているのは、以上の設定 条件で実際に各種の数値を入力してシミュレー ションしてみると、必ずしもこの最有利価格が常 に実現できるとは限らないからである。どのよう な関連からそうなるかは十分解明できていない が、数式モデルによるコントロール係数が多くな るほど予想価格が動くようで、その意味でも各種 数値によるシミュレーションが欠かせない。

### Ⅷ 回帰式による価格係数を設定

#### (1) 回帰式の利用

販売量は一人あたり販売量に営業員数を乗じ た数値から計算されるので、上の回帰式の係数は そのまま販売量の計算でのコントロール係数と しては使えない。

価格がこの一人あたり販売量の計算に使用さ

れる形で表される必要がある。そこで多少回りく どい嫌いはあるが、価格に応じた一人あたり販売 量を基準販売量に対する比率として設定し、上述 のような積数として計算できるように工夫する。

この販売基準量は、価格に応じた販売量変化を 指数化するためだけの数であるから、どのような 数であっても差し支えない。そこでこれを逆手に とって、この基準販売量の大きさによって、価格 の販売量への影響を微調整することができる。係 数の最大値の価格は変えずに、基準販売量を少な くすれば価格による販売量の影響は相対的に大 きく、価格に依る変化も大きくなり、基準販売量 を大きくすれば価格の影響と相対的変化は小さ くなる。次の第 5 図は基準価格の影響をグラフに したものであり、ここでの基準販売量②が先の基 準値の設定で挙げた 510,000 個とした場合で、基 準販売量①は460,000個、基準販売量③は560,000 個に取った場合である。

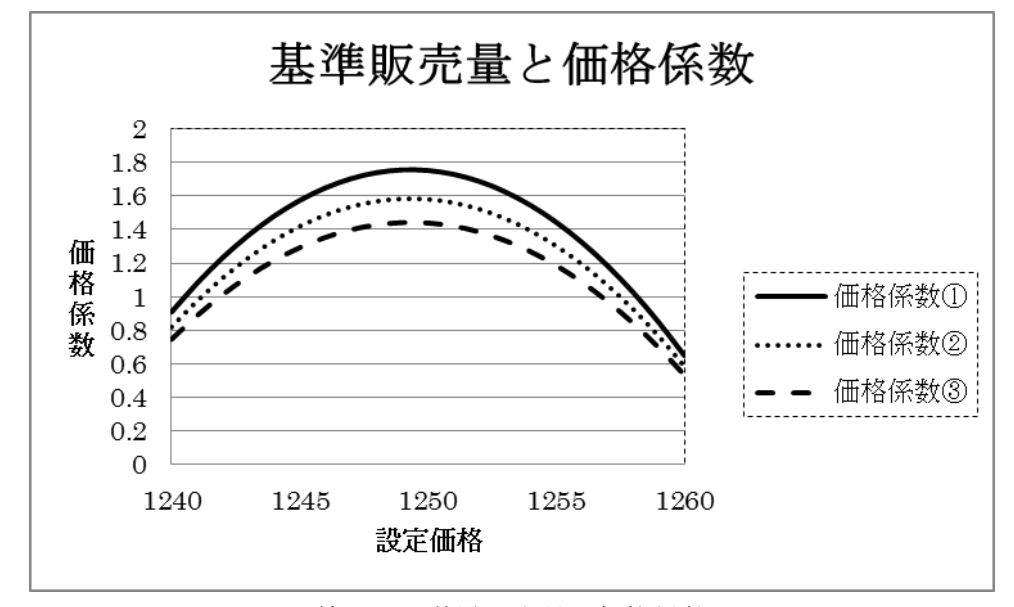

第 5 図 基準販売量と価格係数

### (2) 想定価格範囲を越えた価格設定への対応

広い価格範囲について価格設定の企業業績へ の影響が適当な大きさで現れるような価格係数 を設定することは難しいので、上の例のように比 較的狭い範囲について価格係数を設定した場合 には、この範囲外の価格設定にはこの価格係数の 適用を除外する処置が必要になる。

この処置には、①別に準備した価格係数を利用 する方法、②想定範囲外の価格設定には低い販売 量を適用するようにしておく方法、の二つのいず れかを取ることにしている。

この別の価格係数を設定する場合には、想定価 格範囲の外側の両端の価格でスムースに接続す るような価格係数を、これまで説明したと同様の 手順で見い出す必要がある。そして想定範囲内の 設定で左右に比較的均等なベル型を予定する場 合はそれほど難しくない。しかし、上の例のよう に最有利価格より高い範囲での価格設定の影響 を同じ間隔の低い価格設定よりも小さくすると 言った歪んだベル型にするような場合には、スム ースに接合するような回帰式を求めることは難 しい。といって、想定内の価格係数を左右対照的 なベル型にするのも、実証された資料は無いけれ ども現実的でないように思われる。

この点と、さらに想定外の範囲の価格設定は突 発的な思い込みで行われ、低い販売量が返される と驚いて、次の期には範囲内の価格に戻すことが 普通であることから、一般に想定外の価格設定に は一律低い販売量を予定して置くことで十分で ある。そこでは価格に応じた販売量の計算の箇所 に、IF 関数と OR 関数を利用して次の様な算式を 入力しておくのである。

= IF(OR(設定価格<範囲最低価格,設定価格>範囲 最高価格),低い販売量,2 次価格係数×設定価格 ^2+1 次係数×設定価格+定数)

さらに一つの低い価格では心許ない場合には、 IF 関数等の入れ子を利用していくつかの段階に 設定することも可能であるから、普通、こうした 方法を利用している。

### Ⅸ 株価の設定

さらにコントロール係数の設定で問題になる のは、株価の設定のためのコントロール係数であ る。

マネジメント・シミュレーションでは、ROE 目 標だけに集中するのではなく財務的な健全性を 維持することの重要性への配慮を要求するため に、期末の対売上高現金比率を 2 ヶ月分から 4 ヶ 月分の範囲に維持することや、PBR(株価純資産 倍率)が1、すなわち株価が一株あたりの純資産 額を上回ることを要求し、この条件を満たさない 場合には、新株の発行等ができないなどのペナル ティを科すようにしている。

この各企業の業績の一つの総合指標として株 価を算定する趣旨は、単純に利益額だけで入力結 果を表示することによる偏りを尐なくしようと いうところにある。マネジメント・シミュレーシ ョンの開始に当たって設定を求めている長期企 業目的でも、株価総額の最大化の目標を選択しに 加えているのもこの趣旨からである。あるいは長 期利益の最大化を選択する場合でも、制約として

毎期末に PBR が1以上であることを条件にしてい るのである。

ところでほとんどのモデルでは、期の進行と共 に財務規模も拡大して一株あたりの純資産が増 大する。この状況で PBR の1以上を要求するには 株価もこの純資産の増加に対応するようにする ことが不可欠になる。さもないと容易に PBR が 1 未満に低下し、1 以上という条件を維持すること が非常に難しくなり、この条件の設定も実現困難 な名目的なものになりかねない。

そこで株価の決定式や係数を何とか工夫して、 通常の状況では PBR が 1 以上を維持できるように 文字通り悪戦苦闘していたが、期待する状況を株 価の決定式から準備することは所詮は困難であ ると判断して、決定方式を抜本的に変えることに した。

すなわち、この抜本的な改定以前には、①前期 の株価に、②一株あたりの当期の営業利益、③景 気指標、④営業員一人あたり売上高の基準との比 率、⑤配当の各要因を加えて算定した株価に、(イ) 期末現金残高、(ロ)短期投資の当否、(ハ)期末 現金額制約の達成状況、(ニ)配当の適切さを加 味して計算していた。

この②の営業利益では、純利益額で表計算上の 循環が生じたケースがあってからこうなってい るが、再検討する時間がそのままになっている。 また④の売上高の比率は現れた利益額だけで無 く、より広い企業評価の指標として取り込んでい るものであり、経営環境によってより適切な指標 があればそれに切り替える可能性を持たせてい る。

また(イ)以下は、期末現金不足が生じて緊急融 資を受けた場合や、期末現金額がその期の売上高 の 2 ヶ月から 4 ヶ月分の範囲を超えた場合、短期 投資を投資可能な現金を超えて決定した場合、配 当を可能な資金を超えて行った場合のそれぞれ に対するペナルティとして、50 円から最大 400 円 までの株価の下落を課していた。これらの数値、 特にその内の営業利益の影響その他の係数を改 定の度に検討し修正して、何とか PBR が1未満に なるようにしていたのであった。

この調整に時間が掛かり、結果も十分に満足で きないことがしばしばであることから、この方式 をあらためることにした。

そこでユーザー定義関数によって株価を決定

するだけでなく、もう一段階を加えて営業期の進 行に応じた基準株価をシミュレーションの結果 から算定し、これを元にしたユーザー定義関数に よる各企業の株価の算定を行うように改めた。

この基準株価の算定は、経営環境の各要因を決 定した段階で、10 企業の 15 期以上の各種のサン プル入力値を入力してシミュレーションした結 果から、期の進行に応じた純資産の変化のデータ を入手して、各期の一株あたり純資産の平均を取 り、この期数と一株あたりの純資産の回帰式を求 める。

このデータの入手は、マネジメント・シミュレ ーションのシステムによる処理を(企業数×期数) 回だけ繰り返すのであるから、実行はプログラム を準備すれば良いが、時間が掛かることは避けら れない。各種の数値を入れ換えて実行すると結構 待ち時間が大きくなるのが苦痛の種である。とも あれこのシミュレーションによって一株あたり の純資産の経年変化値が得られる。これの各期の 平均値を取って、これから経年変化の回帰式を求 めるのである。この回帰式自体は EXCEL でグラフ を描いて近似式を求めれば良い。但しこの際折れ 線グラフを利用する場合には、近似式の独立変数 X の内容に注意する必要があるから、散布図で描 くことが便利になる。

この純資産の平均値の経年変化の回帰式を利 用して、以下の手順で基準株価係数を設定する。 ① 得られた 1 株あたり純資産の回帰式の係数の 内の定数項に多尐の加減を加えて、基準株価の第 1 次算定式として設定する。

② この基準株価の第 1 次算定式を適用して、さ らに上の一株あたりの純資産の経年変化の回帰 式の算定で使用した入力値サンプルによってシ ミュレーションして、基準株価の第 1 次算定式に よる 1 期から 15 期あるいは 18 期の平均 PBR の推 移を求め、変化の状況を見る。

③ 上の定数項の加算値を調整してシミュレーシ ョンを繰り返し、PBR の推移がおよそ 0.97 から 1.15 の範囲になる基準株価の算定式を選定して、 基準株価係数とする。

この最大値 1.15 はこれを大きくしすぎると、 明らかに財務的な過失がある場合でも PBR が1未 満にならない状況が生じるし、また下限を 0.95 以下になる定数を選ぶと、容易に PBR が1未満に なる状況が生じるので、この適正値を見極める必 要がある。

この基準株価に従来と同様にその期の業績、景 気状況、発行株価数、営業員の売上状況、配当状 況によって各期の企業株価を算定するのである。

## Ⅹ 各種数値による最有利価格の確 認

以上のように、ロジステック関数や 2 次 3 次の 回帰式を利用してコントロール係数が決まって も、これらの組合せが期待した最有利値を結果す るとは限らない。各パラメータが相互に影響し合 うことがあり、予想したとは異なる結果が生じる のがむしろ普通である。

そこで一応できあがったシステムで予定した 最有利価格や最有利の規模、広告費、人件費仕入 量が実現されているかの確認を行っていく必要 がある。この確認は以前には事後的に指導用ファ イルの最適分析で行っていた。しかし現在は、シ ステム作成用のテストシミュレーションのシス テムの内に最適分析シートを設けて利用してい る。

この最適分析シートでは①設定価格(複数商品 の場合には商品別に)、②経営規模、③広告費(複 数商品の場合には商品別に)、④販売人件費,およ び⑤仕入量について、可能な範囲の内で実際に最 有利の状況はどこにあるかを分析する。またこの シートでは最有利価格について確かめるほか、併 せて各種の入力、特に学生が取りやすい異常値の 入力についてどのような結果が生じるかを確か め、必要な対応を検討するにも利用する。

学生は時には現実的でない突発的な発想にか られて、想定外の行動に出ることが珍しくない。 特に企業間の競争を組み込んでいるケースでは、 1 社の低価格政策には他社は追従せざるを得なく なり、のどきり競争が生じるという認識を欠いて いる場合には、一挙に競争優位になろうとして採 算を無視した価格設定をする例がしばしば見ら れる。またそれほど極端ではなくても、価格弾力 性は線型ではないと説明しておいても、これを正 確に理解しないで大きな販売増を期待して極端 な低価格を付ける例が見られる。それによって一 挙に赤字経営に転落したりする。これらによる混 乱には予め対応しておくか、少なくともそうした

状況が生じることについても認識を持っている 必要がある。

そこでこうした想定外の設定が、どれほどの影 響を及ぼすか、それに対する特別な対策が必要か を検討するためのシミュレーションをこのシー トを利用して行っておくのである。

この最適分析では、一応できあがったシステム で利益が最大になる上述の設定価格以下の各パ ラメータの値を求めるのであるから、簡単なシス テムの場合にはゴールシークやソルバーを利用 することで得られることもある。しかし我々の MS システムではパラメータに数値を入れてシステ ムを使って計算しながら最有利値を詰めてゆく 方法をとっている。この点はより効率的な処理法 を工夫する余地があるかもしれない。

ともあれこのシートは、全体を大きく四つの部

分から作って利用している。

① 各パラメータの当初の値を収容し、また数値 を入れ換えて代入し結果を記録する領域。

これは EXCEL などの表計算で一般に取られる代 入領域に相当する部分で有り、以下の④の計算領 域で使用するパラメータの値を入れ換えて提供 し、また分析結果を表示するのに必要になる部分 であり、大凡次の様な設定にしている。

詳細は省略せざるを得ないが、要するに、必要 な各パラメータの値を計算に提供し、且つその結 果を比較しながら最有利値を確認して残すため の部分である。

なお、このところでは最適分析をする全部のパ ラメータが並んでいるが、一挙に入れ換えて実行 するのではなく、順番に一つのパラメータ毎に実 行することを断っておく必要があろう。

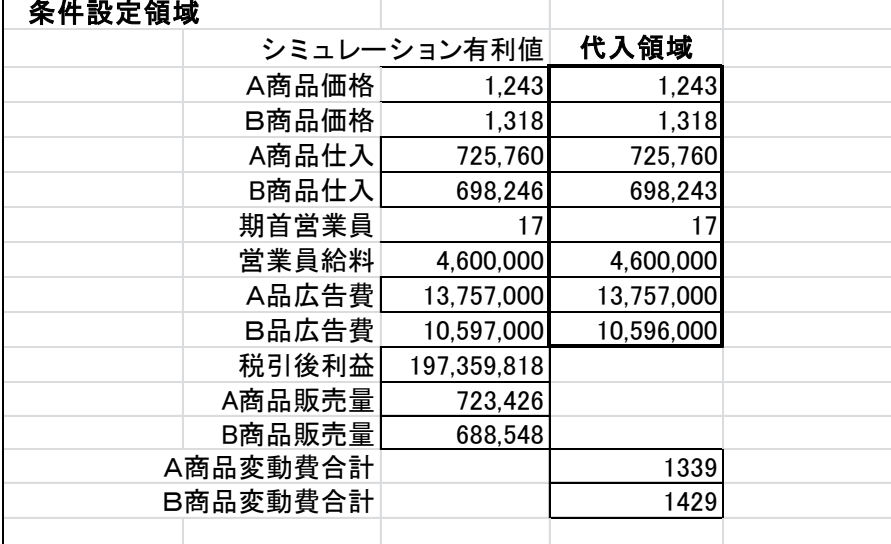

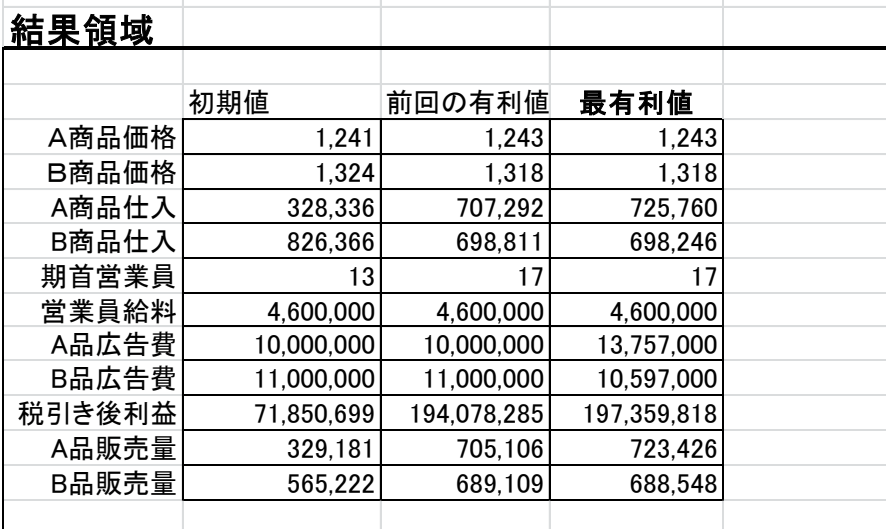

۰

② 各パラメータの数値とその結果を入力・表示 する領域。

ここではパラメータ毎に設けるが、検討するパ ラメータの範囲とその計算結果を表示する部分 であり、たとえば設定価格の例では次のように作 っている。

左端の設定価格の欄に検討する範囲の価格を 入力し、この価格が先の①の代入領域の A 品価格 に取り込まれて計算実行され、その結果が、税引 き後利益以下の右の欄に表示されるようにプロ グラムする。

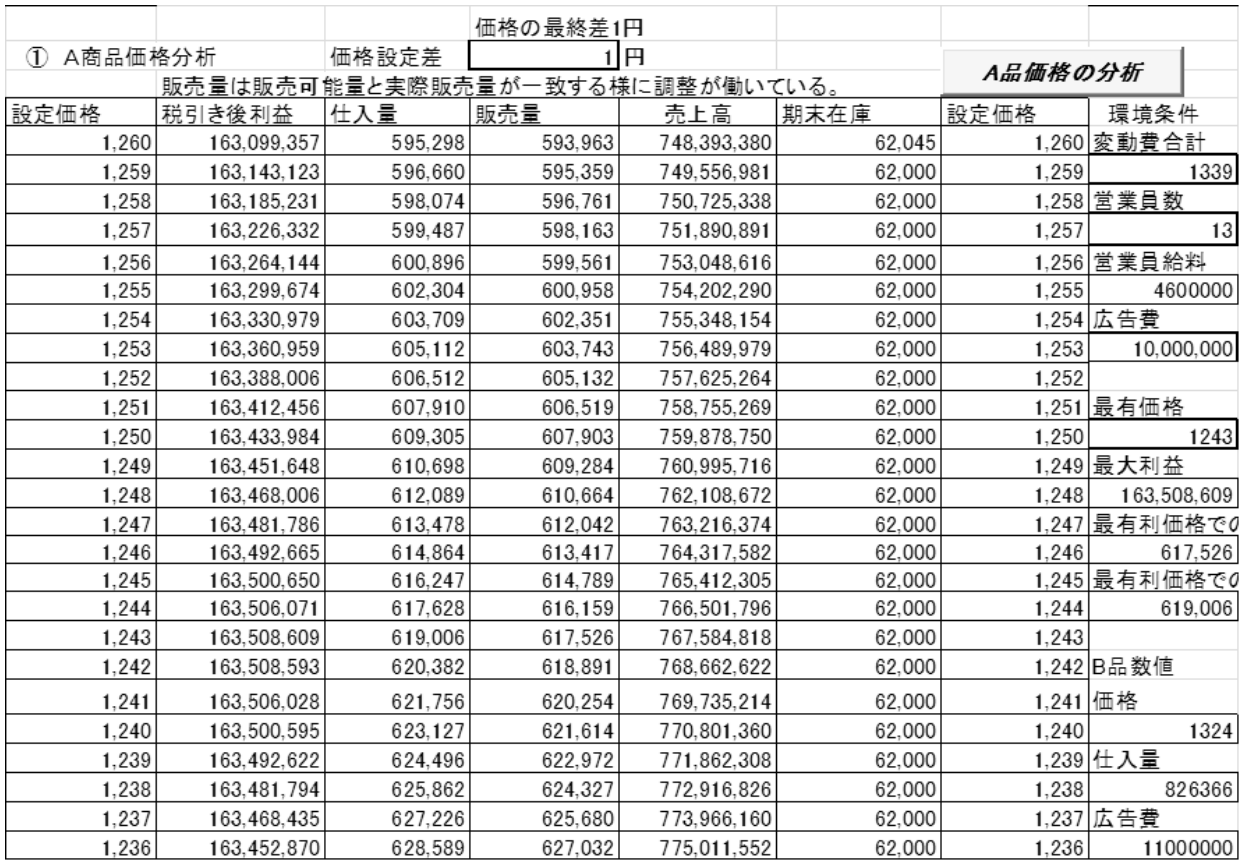

また右端の環境条件の欄では、他のパラメータ の数値を参照しやすいように取込、さらに税引き 後利益が最大になる価格やそこでの利益額その 他を表示するようになっている。なお、ここでは 左端の 1,260 と入力されている箇所と最上段の価 格設定差とに設定入力すると左端の設定価格の 欄がそれに応じて変わるようにしておいて、最初 は 10 円と言った価格設定差で初めて、この 10 円 単位での最有利価格が知られると次にその前後 の範囲でより小さい 1 円の範囲で設定価格を配列 して計算して、結局上のように 1,243 円がこの場 合の最有利価格であるという結果まで計算でき るようにプログラムしている。またここでの販売 量は、その価格での最適量になるように計算処理 した数値である。

こうした表をパラメータ毎に作るのである。な お上の表の右上の「A 品価格の分析」と表示され ているボタンは、この分析を始めるための ActiveX コントロールのボタンである。これから 実行のマクロが立ち上がる。

③ 各実行結果を転記してまとめておく領域。

この最適分析は、各種の数値について実行する 必要があるので、テストシミュレーションで利用 するために設定した仮想上のいくつかの企業の 多くの期について実行するため、この結果のまと めでは企業番号や期数も含めて次の様に表して いる。これによっても可かパラメータの組合せで 最有利な状況が変わることが観察できる。

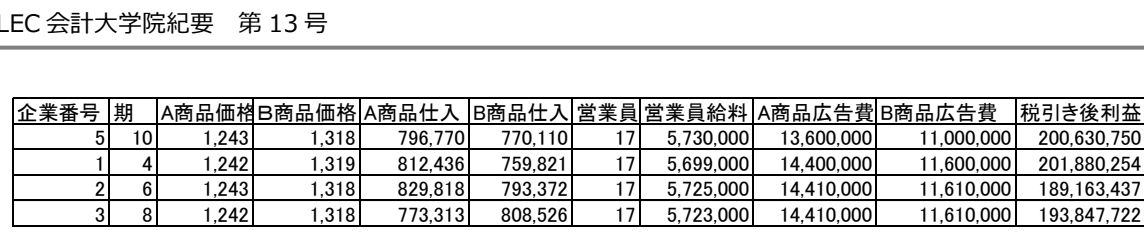

#### ④ 計算領域

この領域は本来的な計算処理を行うシート(結 果処理シートと名付けている)そのものに相当す る。この最適分析を結果処理シートを利用しても 良いわけであるが、不要な混乱を避けるためにこ の部分に同じ計算処理の部分を設けているので あり、この計算部分のパラメータで①の代入領域 を参照するように変え、また各種の結果はこの部 分から取り出すようにするのである。この部分に ついては長くなるので、後の機会に計算処理に関 連して触れたい。

### ⅩⅠ 入力分析

受講者の異常な入力に対しても対応している か、入力値によってどれほど結果が変化するかの 確認のために、このテスト・シミュレーションに はさらに入力分析シートを準備して実行してい る。

ここでは上の最適分析では取り上げられない ような異常値を入力してみて、どのような結果が 生じるかを確かめると共に、最適分析で結果され た数値の確認にも利用する。

このシートの内容は、基本的な計算処理と異な るものでなく、ただ入力によって財務諸表その他

(注記)

- (1) LEC 会計大学院でのマネジメント・シミュレ ーションの発足時でのねらいやシステム概要 等については、LEC 会計大学院紀要の第 4 号 (2008 年5月)に「新規授業科目『ビジネス・ シミュレーション』の開設趣旨」として掲載し た。この内容と大きく変わってはいないが、開 設当時のことであり、なお十分に筆者の中でも 具体化していなかった部分も少なくない。そこ で今回の掲載では、この前回のものとの内容の 重複等も配慮しないで書き下ろすことにした。
- (2) 小林健吾稿「青森公立大学型ビジネスゲーム の構築一新しいビジネスゲームを目指してー」、

の数値がどれだけ変化するかを抽出して見やす くしているだけのものであるから、詳述すること は省略したい。

## ⅩⅡ 基準企業業績シートへのまと め

以上のコントロール係数の設定と最適分析に よる実際の最有利値の確認、さらに各種の想定さ れる異常な入力の結果の確認が終わって、予定し たところと大きな差が生じていないことが確か められたら、まとめて計算処理の最終的な仕上げ に掛かる。そこでそのためにマニュアルでの説明 等でも基本とする環境状況での企業業績を基準 企業業績のシートにまとめる。ここでは特別なこ とをするのではなく、実行のサーバーの状況をま とめるのに過ぎない。 に会社や部屋、11年 - 12月20日、12月22日、12月22日、12月22日、12月22日、12月22日、12月22日、12月22日、12月22日、12月22日、12月22日、12月22日、12月22日、12月22日、12月22日、12月22日、12月22日、12月22日、12月22日、12月22日、12月22日、12月22日、12月22日、12月22日、12月22日、12月22日、12月22日、12月22日、12月22日、12月

なお、このために以上で設定されたコントロー ル係数等を利用して 1 期から 3 期までの処理値を 作り上げる手順があるが、これは一応できあがっ たシステムを利用して、シナリオに応じた数値を 選んでゆく必要があり、結構面倒であるが、次回 に回すことにしよう。

中央大学『商学論纂』第 41 巻第 2 号、2000 年 3月

- (3) G.A.Welsch,Business Budgeting,1957.諸井 勝之助監訳『企業予算』、日本生産性本部、昭 和 36 年。この書物では初版から各章に具体的 な数字例を例示し、それらがまとまって一つの 予算体系の数字例になっていた。
- (4) 筆者のシステムに類似した簡単なビジネス ゲームが出回ったことがあり、その前にある企 業の求めで説明例示したことがあったので、そ れを通しての流出かとも疑われたが、そのモデ

性が全く理解されていなく、工夫もされていな かったので問題にしなかった。

- (5) 広告費の効果については、どこまでも線型で 考える学生の多いことは意外なほどである。広 告費支出額の適正化の問題は、彼らの思考範囲 にはないのかと思われる程である。そこでマネ ジメント・シミュレーションの実施中に基礎演 習講座とし、それほどの時間を取らない場合も 結果待ちの時間を利用して、ロジスティック関 数による成長曲線の考え方の解説が必要にな る。
- (6) 営業員人件費については、報酬は作業者のモ ーチベーションに有効とは限らないという行 動科学の知見もあるが、われわれのマネジメン ト・シミュレーションでは経費を成果に関連づ けて分析する視点から、営業員の人件費も販売

量に影響するものとして取り込んでいる。

(7) EXCEL2003 では、価格と販売量(あるいは限界 利益)の散布図によるグラフを適当に描き、そ の上に回帰式(近似式)をグラフ上に表示させ た状態で、元の値の各点をマウスで掴んでグラ フ上を移動することによって、回帰式の変化を 見ながら元の数値を変えるという離れ業が可 能であったので、これを利用して任意のカーブ を持つ数字例を容易に作ることができた。しか し、EXCEL2007 ではグラフの大幅な改訂によっ てこうした便利さが失われたので、筆者は古い パソコンを引っ張り出して、この部分の作業を することにしている。いろいろ数字を入れて見 て必要なカーブに近づけるより仕方が無いよ うである。